## Sie möchten eine Sprechstunde buchen? Hier kommt die Anleitung!

- 1. Melden Sie sich auf der Lernplattform ILIAS an
- 2. Gehen Sie in den Kurs ["Studienberatung](https://uni-marburg.de/CR8cL)  [im Lehramtsstudium \(EGL\)"](https://uni-marburg.de/CR8cL) oder ["Studi](https://uni-marburg.de/4iUtP)[enberatung FB 21 -](https://uni-marburg.de/4iUtP) BA und MA".
- 3. Gehen Sie auf der rechten Seite zum Kalender und klicken dort auf "Sprechstunde Dr. Christine Hartig"
- 4. Navigieren Sie zu dem Tag, an dem Sie eine Sprechstunde buchen möchten
- 5. Klicken Sie auf die gewünschte Uhrzeit

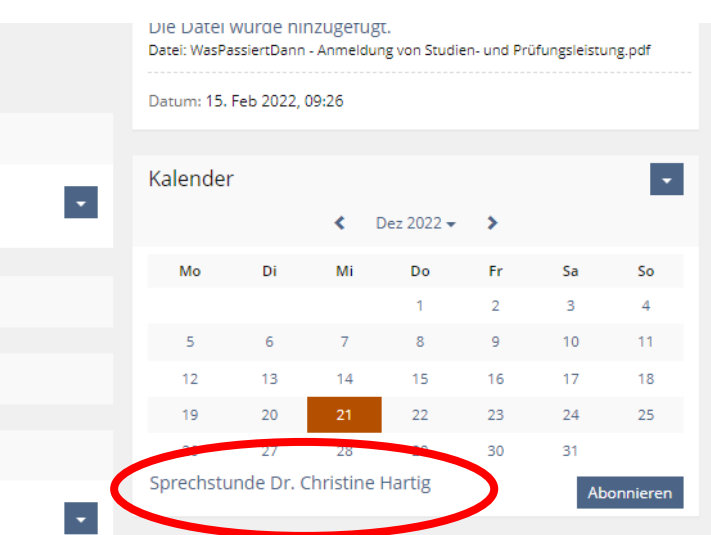

## **Termin noch frei?**

## Morgen, 10:00 - 10:15  $\times$ Morgen, 09:00 - 09:15 Sprechstunde buchen Präsenzsprechstunde EGL + Erziehungs- und Bildungswissen-Präsenzsprechstunde EGL + Erziehungs- und Bildungswissenschaft (Hartig) schaft (Hartig) Beschreibung Ich freue mich, wenn Sie einen kurzen Hinweis zum Anlass Beschreibung Ich freue mich, wenn Sie einen kurzen Hinweis zum Anlass Ihrer Sprechstunde geben, dann kann ich mich ggf. auch Threr Sprechstunde geben, dann kann ich mich ggf, auch schon vorhereiten! schon vorbereiten!  $Ort$ Wilhelm-Röpke-Strasse 6B, 02B08 (2, Stock) Ort Wilhelm-Röpke-Strasse 6B, 02B08 (2. Stock) Inhaber Dr. Christine Hartig Inhaber Dr. Christine Hartig Späteste Morgen, 00:00 Späteste Morgen, 01:00 Anmeldung Anmeldung Anmeldungen pro  $\mathbf{1}$ Anmeldungen pro  $\overline{1}$ Termin Termin Aktuelle  $\overline{1}$ Aktuelle  $\overline{0}$ Teilnehmer Teilnehmer Schließen

**Feld: Suchen Sie eine andere Uhrzeit aus!**

 $\times$ 

Schließen

**Bitte denken Sie daran, den Termin zu stornieren, wenn Sie doch nicht kommen möchten (Sie klicken im Kalender auf den von Ihnen gebuchten Termin (grün markiert) und dann auf "stornieren").**

## **Termin frei:** "Sprechstunde buchen" **Termin nicht frei: Sie sehen kein "Buchen"-**